# **+ AUTODOC CLUB**

Come cambiare un fanale posteriore su **FORD Transit Mk6 Bus (V347, V348)** – Guida alla sostituzione

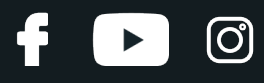

### **VIDEO TUTORIAL SIMILE**

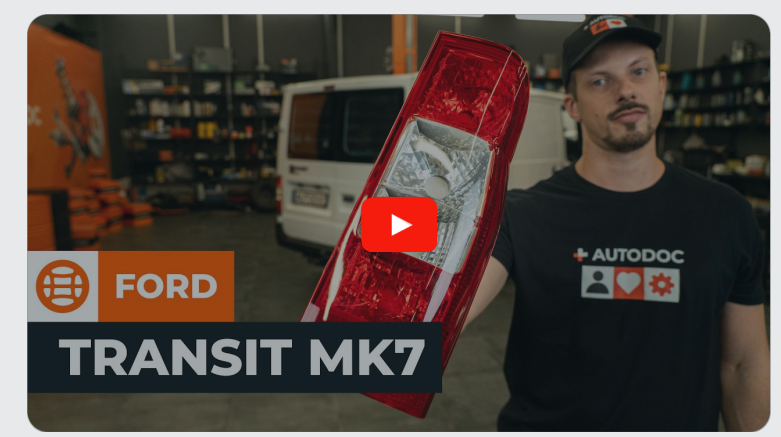

Questo video mostra la procedura di sostituzione di una parte simile su un altro veicolo

# **Importante!**

Questa procedura di sostituzione può essere usata per: FORD TRANSIT Autobus 2.4 TDCi, FORD TRANSIT Autobus 2.2 TDCi, FORD TRANSIT Autobus 2.4 TDCi 4x4, FORD TRANSIT Autobus 3.2 TDCi

I vari passaggi possono variare leggermente a seconda della struttura dell'auto.

Questo tutorial è stato creato sulla base della procedura di sostituzione di una parte auto simile su: FORD TRANSIT MK-7 Furgonato 2.2 TDCi

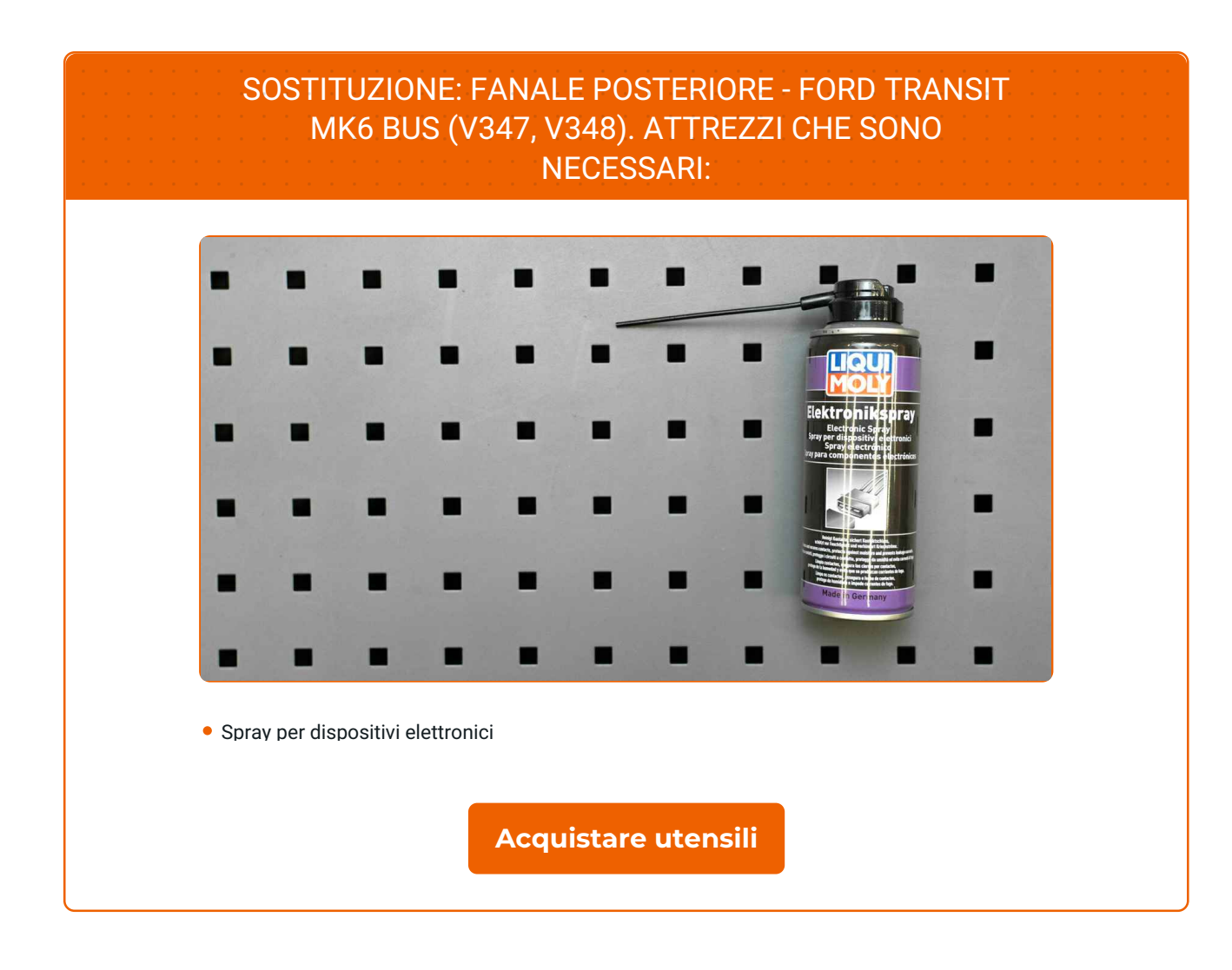

 $\odot$ 

 $\blacktriangleright$ 

f

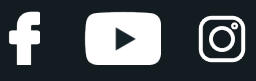

Sostituzione: fanale posteriore - FORD Transit Mk6 Bus (V347, V348). Il consiglio degli esperti di AUTODOC:

L'intervento deve essere eseguito interamente a quadro spento.

## **PER EFFETTUARE LA SOSTITUZIONE, PROCEDERE COME SEGUE:**

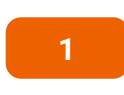

Aprire lo sportello posteriore.

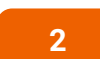

Svitare gli elementi di fissaggio che collegano il fanale posteriore alla carrozzeria dell'auto.

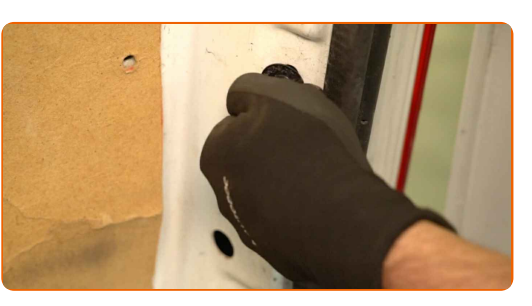

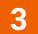

Rimuovere il fanale posteriore.

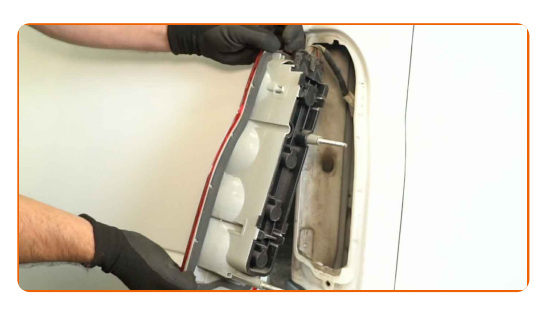

#### Importante!

Non applicare forza eccessiva nel rimuovere la parte, altrimenti si rischia di danneggiarla.

# **+ AUTODOC CLUB**

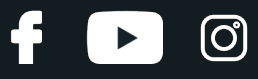

**4**

Staccare il connettore del fanale posteriore.

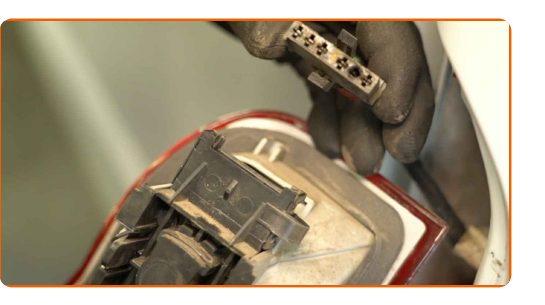

**5**

Rimuovere il portalampadina insieme alle lampadine.

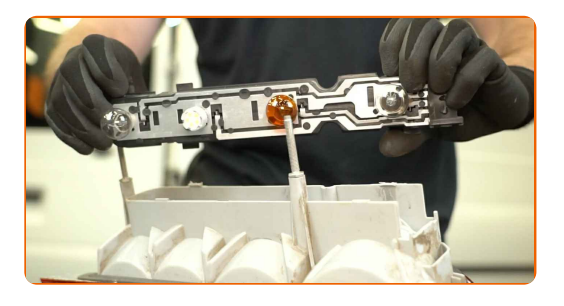

#### Attenzione!

- Sostituzione: fanale posteriore FORD Transit Mk6 Bus (V347, V348). Per evitare di danneggiare il pezzo durante la rimozione, non esercitare eccessiva forza.
- Evitare di toccare a mani nude il vetro della lampadina. Le impronte lasciate dalle dita possono causare guasti.

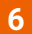

Installare il portalampadina insieme alle lampadine.

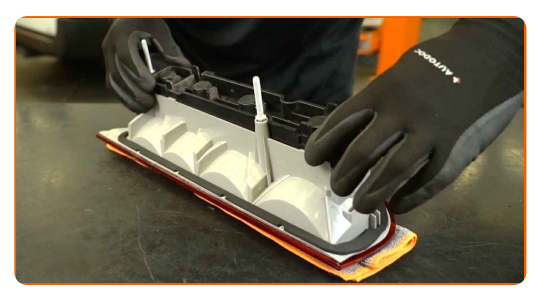

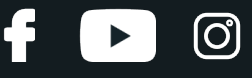

**7**

Trattare il connettore del fanale posteriore. Utilizzare uno spray per dispositivi elettronici.

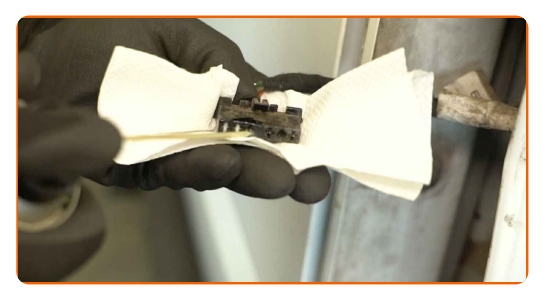

**8**

Attaccare il connettore del fanale posteriore.

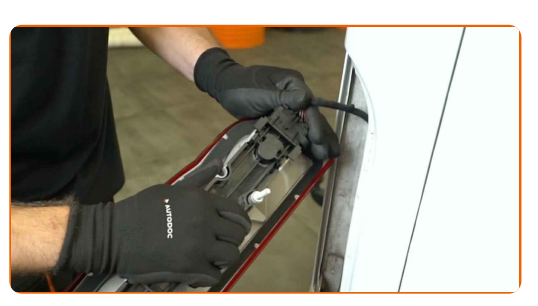

**9**

Installare il nuovo fanale posteriore.

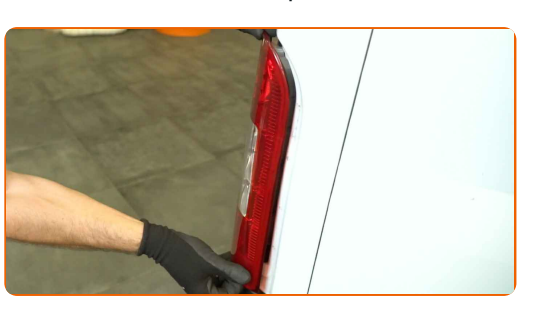

**10**

Stringere gli elementi di fissaggio che collegano il fanale posteriore alla carrozzeria dell'auto.

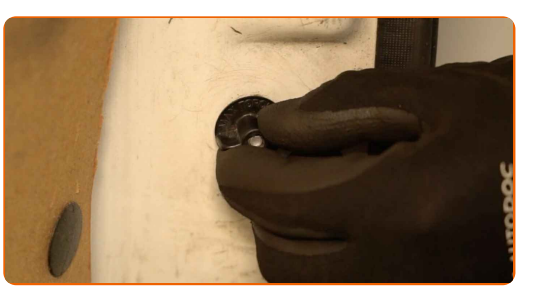

**11**

Chiudere lo sportello posteriore.

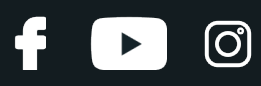

Verificare il funzionamento del nuovo componente.

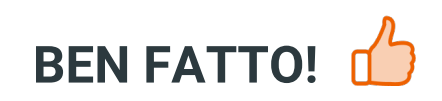

**VISUALIZZARE ALTRI TUTORIAL** 

 $12$ 

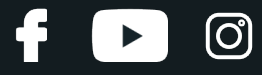

# **AUTODOC — PEZZI DI RICAMBIO DI QUALITÀ E A BUON MERCATO ONLINE**

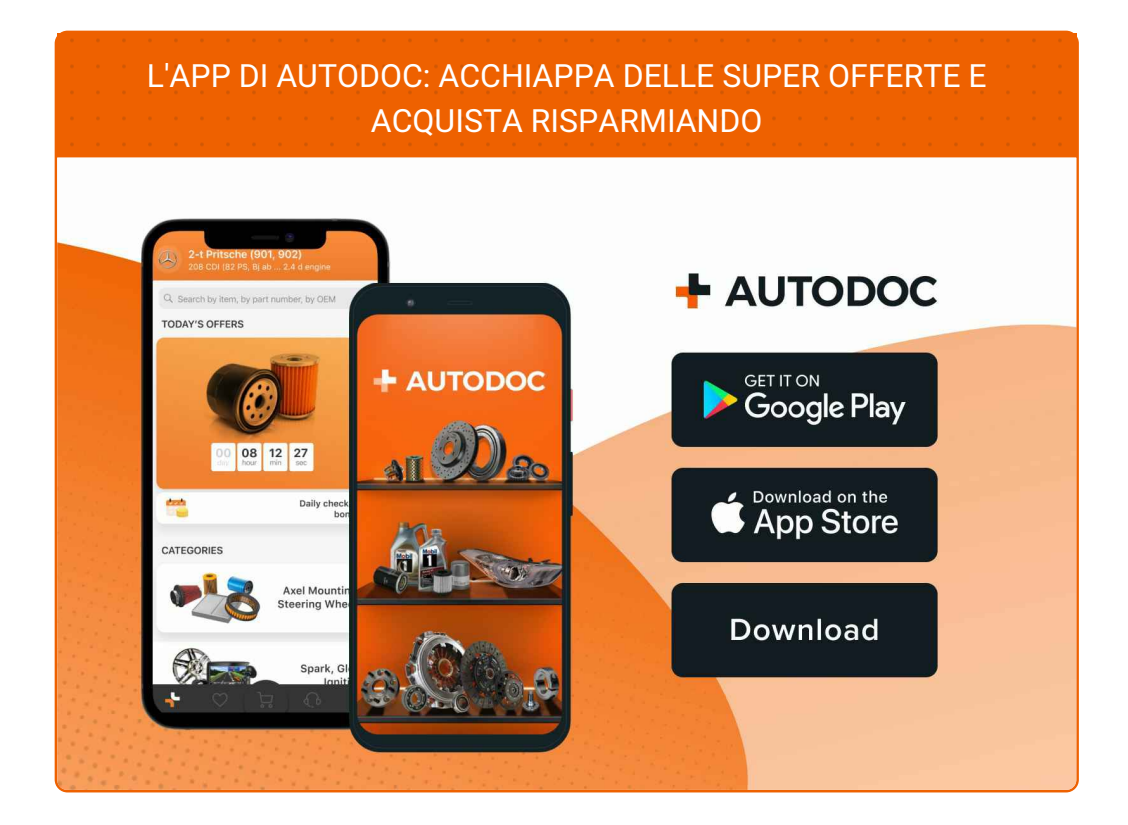

#### **UN'AMPIA SCELTA DI PEZZI DI [RICAMBIO](https://www.auto-doc.it?utm_source=pdf) PER LA SUA AUTO**

#### **FANALE [POSTERIORE:](https://www.auto-doc.it/pezzi-di-ricambio/luce-posteriore-10554?utm_source=pdf) UNA VASTA SELEZIONE**

# **DISCLAIMER:**

Il documento contiene solo raccomandazioni generali che possono esserti utili quando eseguite lavori di riparazione o sostituzione. AUTODOC non è responsabile per eventuali perdite, lesioni, danni di proprietà durante il processo diriparazione o disostituzione a causa di uso scorretto o dierrata interpretazione delle informazioni fornite.

AUTODOC non è responsabile di eventuali errori o incertezze presenti in queste istruzioni. Le informazioni fornite sono puramente a scopo informativo e non possono sostituire la consulenza di specialisti.

AUTODOC non è responsabile dell'uso scorretto o pericoloso diattrezzature, utensili e ricambi auto. AUTODOC raccomanda vivamente di fare attenzione e rispettare le regole di sicurezza durante lo svolgimento dilavori di riparazione o sostituzione. Nota Bene: l'uso diricambi di bassa qualità non garantisce il livello disicurezza stradale appropriato.

© Copyright 2023.Tutti i contenuti del sito internet, sono tutelati dal diritto d'autore in particolare i testi, le immagini e le fotografie. Tutti i diritti concernenti la copia, trasmissione a terzi, modifiche e traduzioni sono riservati ad AUTODOC SE.